# Preparing for the PSAT 8/9 Through Khan Academy

Steps for Setting Up Student Accounts

## **Why use Khan Academy to practice for the PSAT 8/9?**

- ▶ Personalized practice based on student performance on the diagnostic quizzes
- ▶ Aligned to the content students will be assessed on during the PSAT 8/9
- ▶ Ability to create a study plan that fits your schedule
- ▶ Continuous recommendations on practice as you work through problems

*Please note that you can terminate your account linking at any time.*

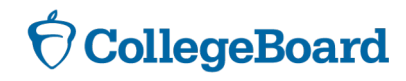

### **Steps to set up your Khan Academy Accounts**

**The following slides will guide you through the steps to set up your account**

**Step 1 – Go to: satpractice.org** 

**Step 1** – Click the GREEN "Check It Out Now" Button

**Step 1 –** Sign in with Gmail or Facebook

**Step 2 - Log in to your Khan Academy** Account.

**Step 2** – Select "Take Your First Diagnostic Quiz"

**Step 2** – Set your Practice Schedule

**Step 3** – Select either the Math or Reading and Writing Diagnostic Quiz

**Step 4** – **Get practicing.**

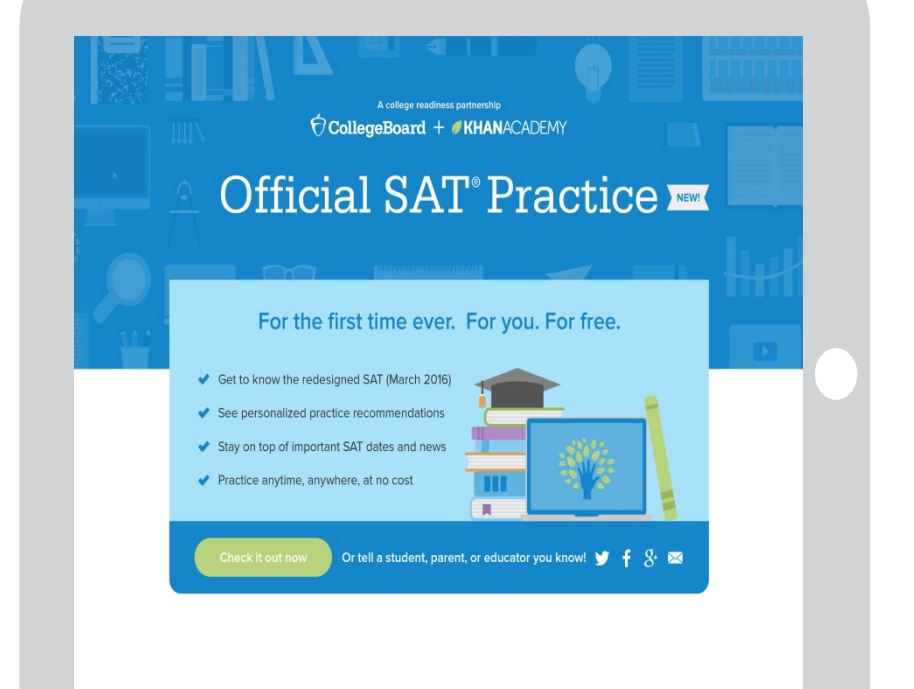

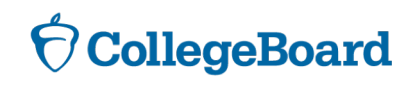

### **Step 1: Create a Khan Academy Account**

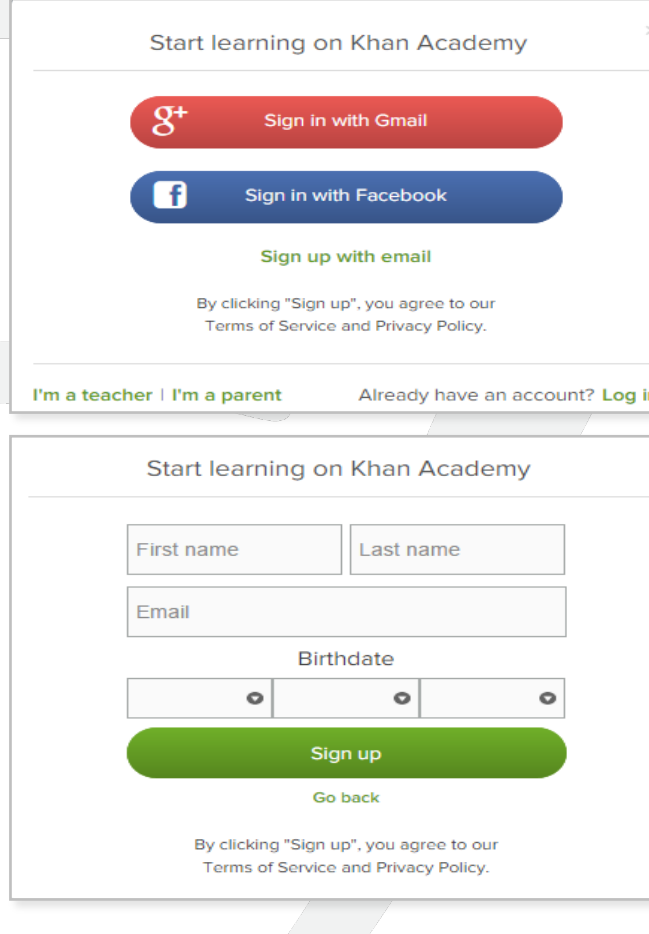

- ▶ Log in to or create your Khan Academy account
	- ▶ Go to **satpractice.org**
	- ▶ Click green button labeled "Check it out now"
	- ▶ Sign in with Gmail, Facebook, or click "Sign up with email"
		- ▶ If you click Sign in with Gmail or Facebook,

enter in your username and password for either these accounts and you are signed in

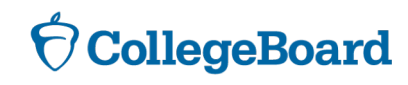

### **Step 1: Cont'd Create a Khan Academy Account**

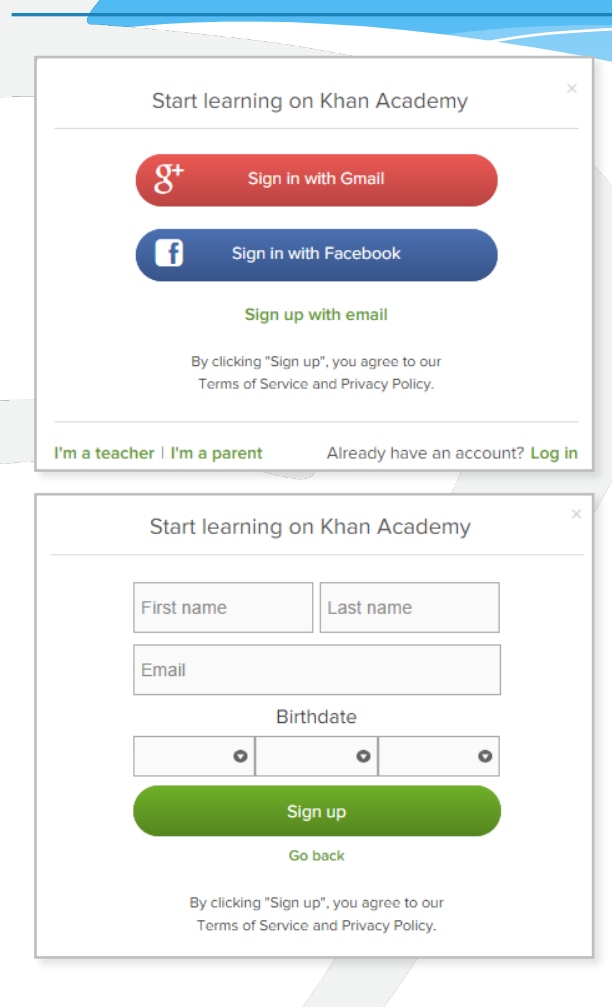

- ▶ Log in to or create your Khan Academy account
	- ▶ Go to **satpractice.org**
	- ▶ Click green button labeled "Check it out now"
		- ▶ If you click "Sign up with email" Enter in First Name/Last name/Email/Birthdate and click "Sign Up"
			- $\triangleright$  An email will been sent to your account to verify; sign in to your email
			- ▶ Open email from Khan Academy accounts and click on the "Finish Signing Up" button
			- $\triangleright$  A welcome screen will appear where you will enter username and password and click "Sign Up"

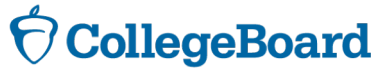

#### **Step 2/3: Begin to practice with your Khan Academy Account**

- ▶ You have logged into Khan Academy for the first time and will be asked if you would like to send PSAT results
- Select the option Take your first diagnostic quiz
- $\blacktriangleright$  After choosing that option, you will be directed to your home page on Khan Academy.

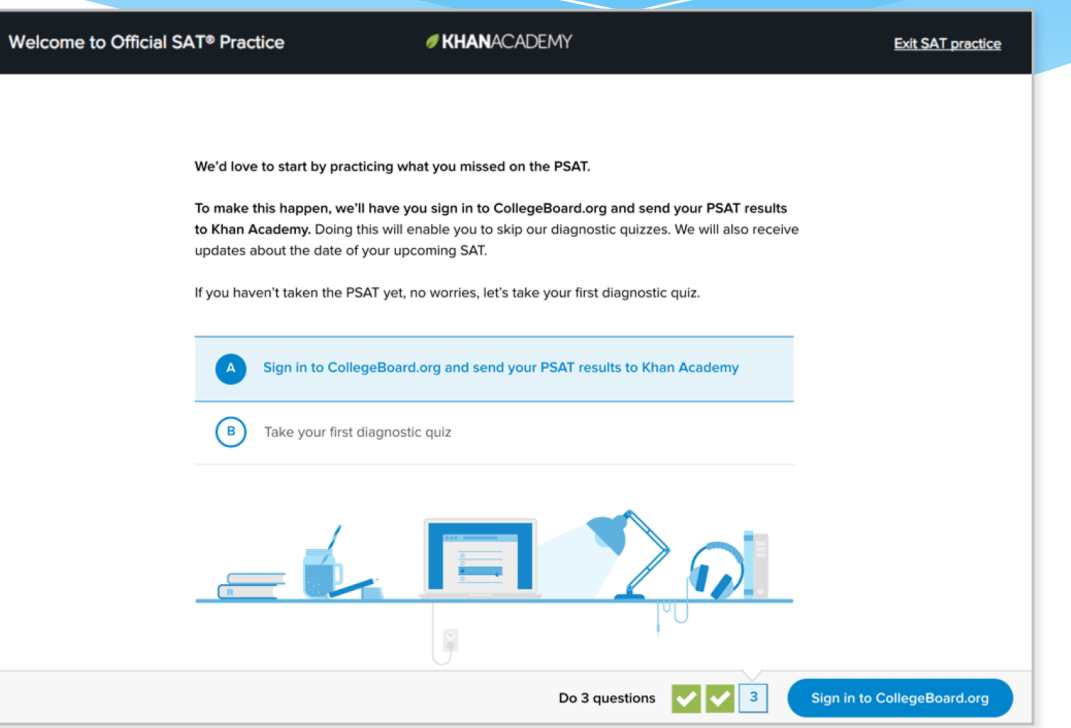

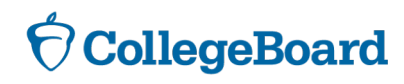

#### **Step 4 Now Start Practicing on Khan Academy with Personalized Recommendations**

- ▶ You can start your practice in either Math or Evidence Based Reading & Writing.
- The recommendations are based on how you did on the diagnostic quiz.
- $\triangleright$  Keep practicing with each additional problem and activity the personalization gets stronger and gets you closer to your goal of being prepared for the PSAT 8/9.

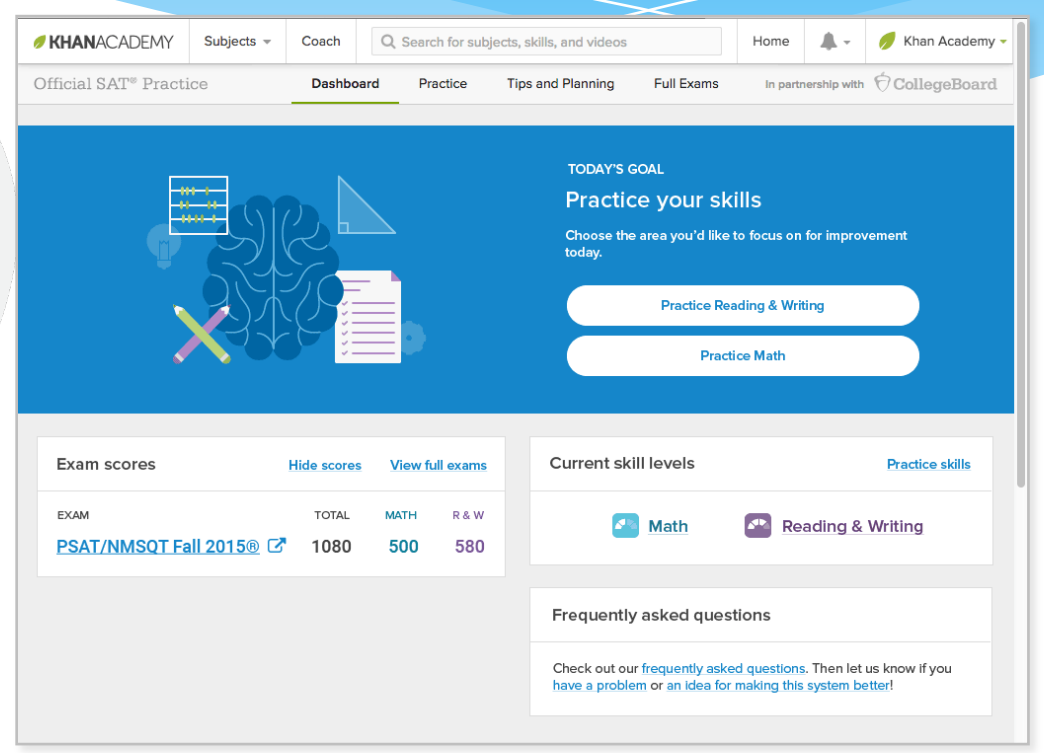

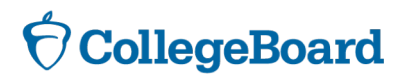